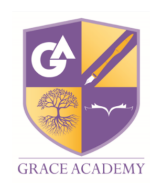

## **Accessing Labour Market Information on Unifrog**

**Follow these steps for different job searches:**

**1. On the home page scroll down until you see 'Explore Pathways' and select the 'Careers Library'.**

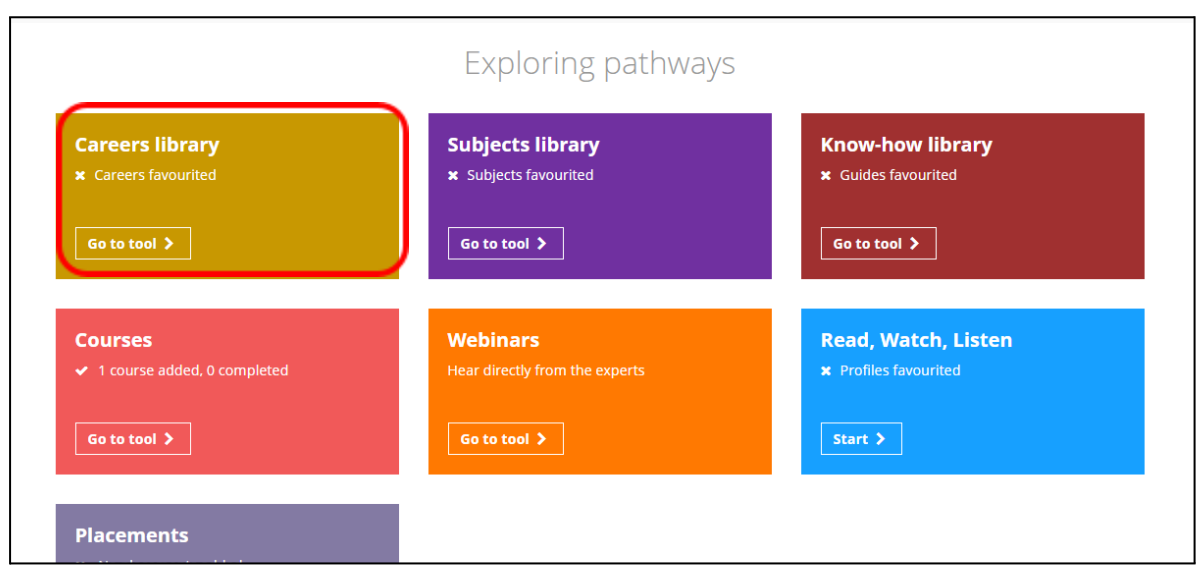

2. You will then have the option to either search for a keyword or by subjects. You can type in **one of the options or both. Once complete select 'Go'.** ٦

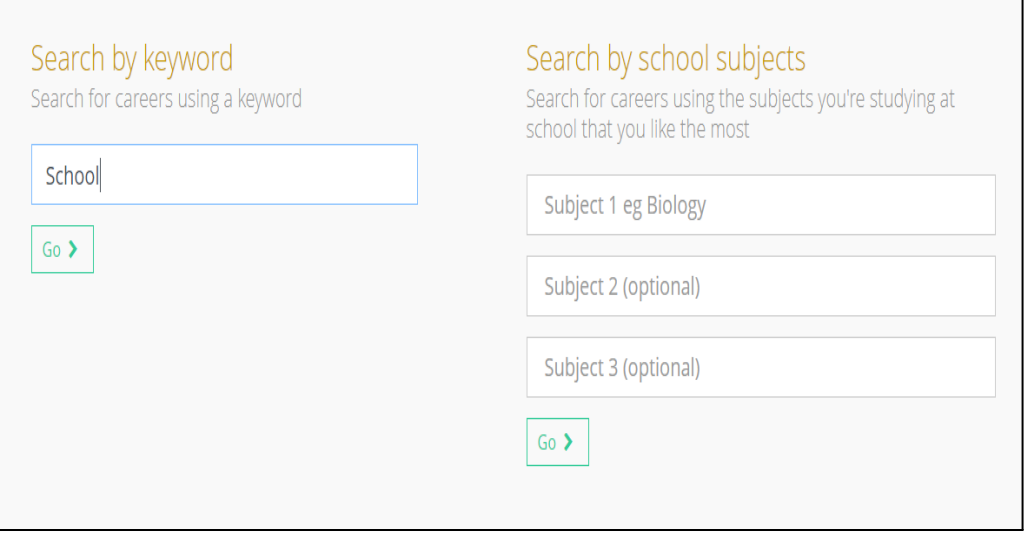

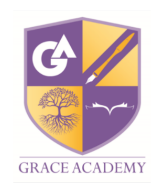

**3. A variety of careers related to the keyword or subject will then appear for students to explore. Selecting an option will provide more information about the role.**

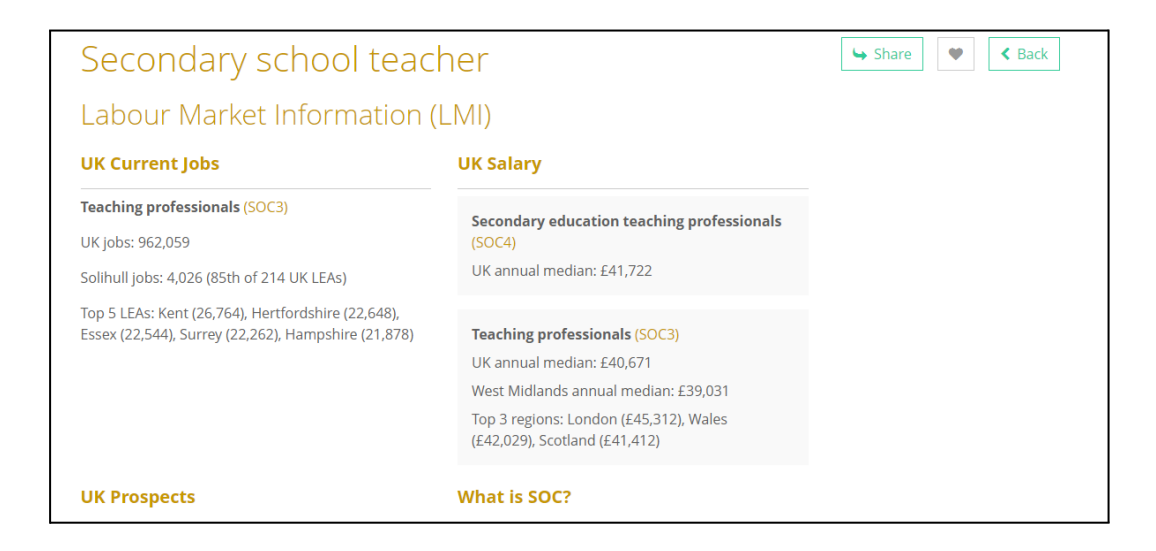

**4. There is an array of information available relating to job roles including what the job entails, working hours, skills required and entry requirements. If you scroll down to the bottom of the page you will be able to see up to date Labour market information regarding each role. This information is available for all job roles on Unifrog and can help students select career pathways that are thriving, aspiring and will be in high demand.**

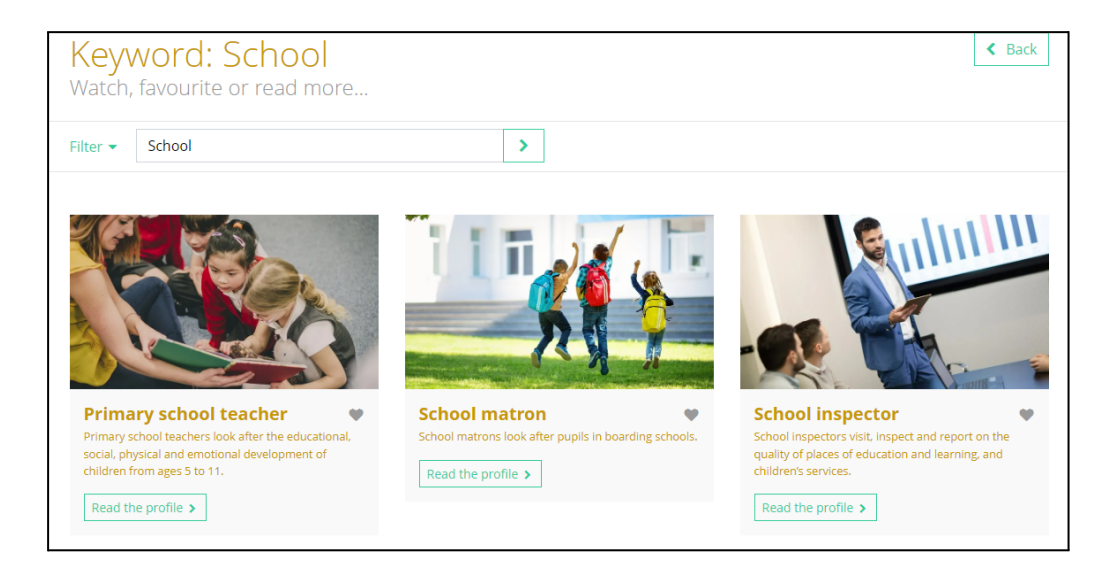